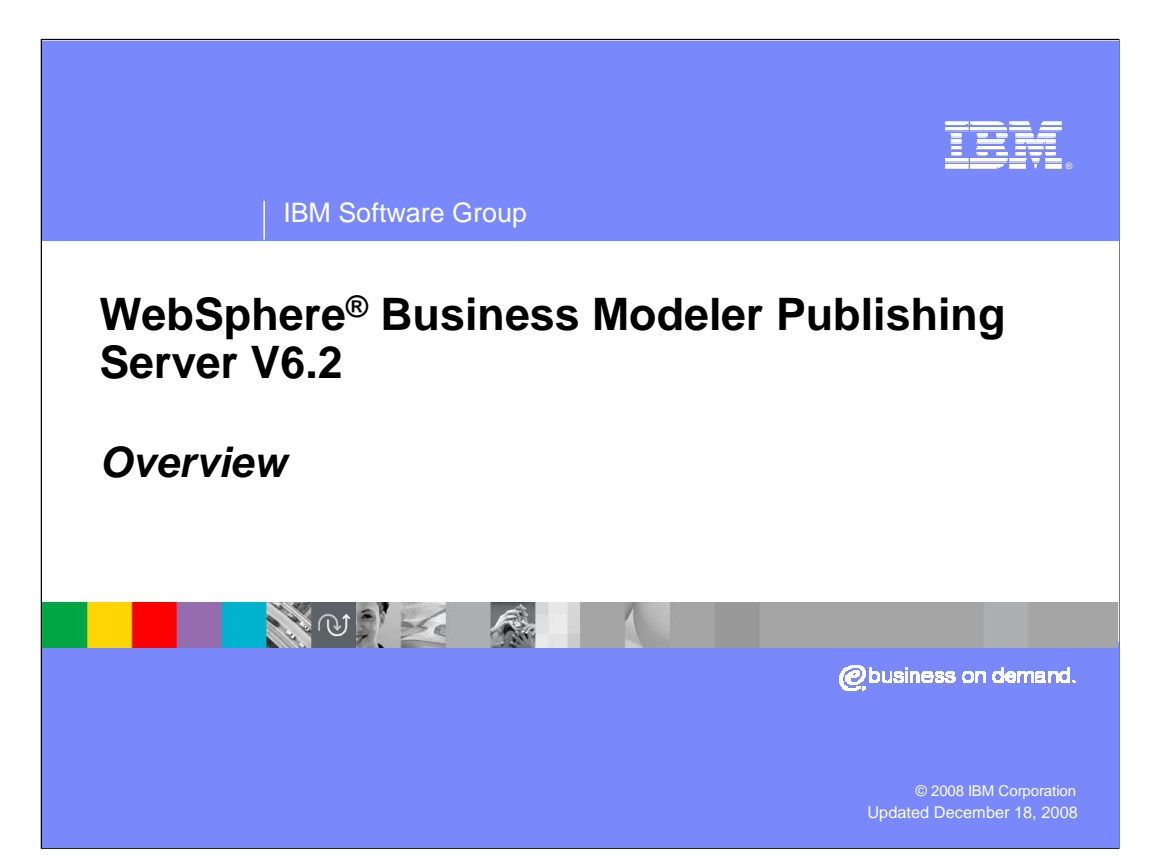

 This presentation provides an introduction to the new features provided by WebSphere Business Modeler Publishing Server V6.2

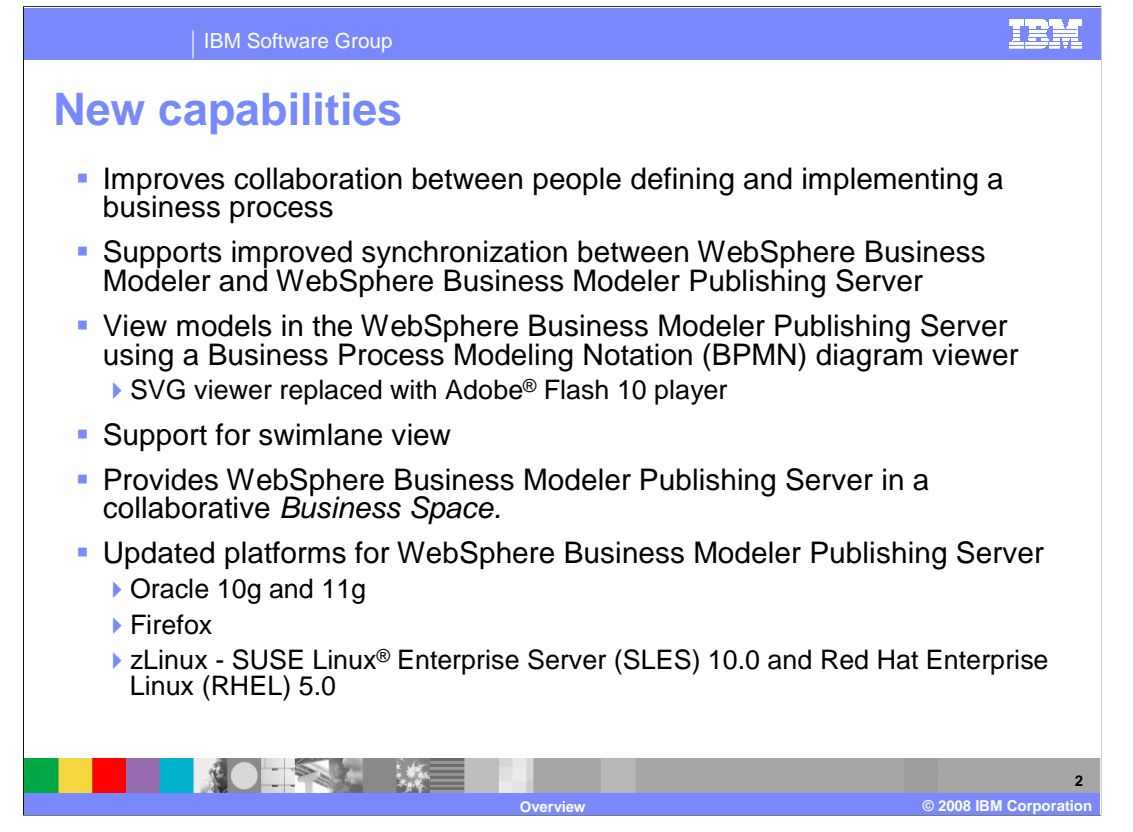

 WebSphere Business Modeler Publishing Server V6.2 moves to the next level with the new Business Space. Taking advantage of all the new improvements with Business Space, WebSphere Business Modeler Publishing Server V6.2 provides a quantum leap in usability and performance.

 You will quickly notice what you see in the publishing server matches what is created in WebSphere Business Modeler much better than in previous versions. If you have swimlanes in your model then they can also be published to the publishing server for viewing and review.

 The SGV viewer has been replaced with the new Adobe Flash player. This makes it much easier to navigate, explore, and understand complex business process diagrams.

 Aside from all the usability improvements that come with the new Business Space V62, there are new supported databases, browsers and platforms.

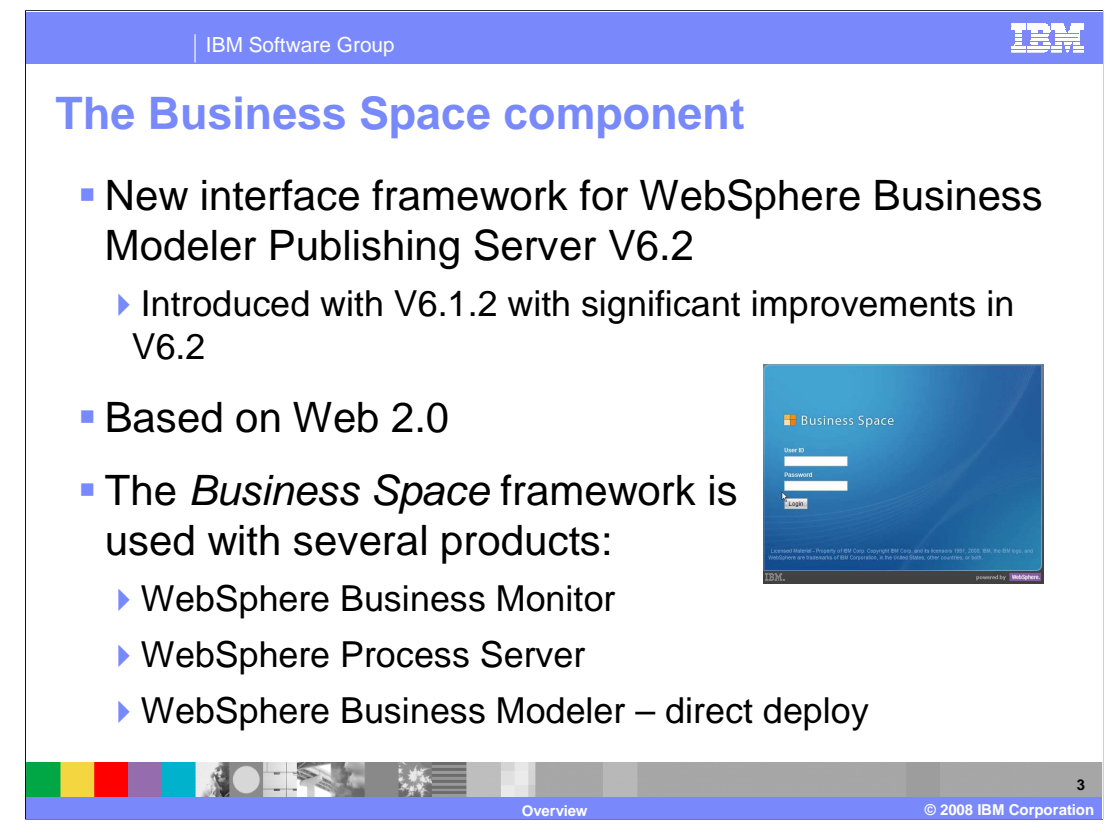

 The WebSphere Business Space is the new unifying user interface framework used across the WebSphere Business Process Management suite of products.

 Use of the Business Space framework was first introduced with WebSphere Business Modeler Publishing Server V6.1.2. With V6.2 the publishing server can take advantage of all the improvements that come with the new Business Space V6.2. You will easily identify the new business space by the pretty blue logon screen.

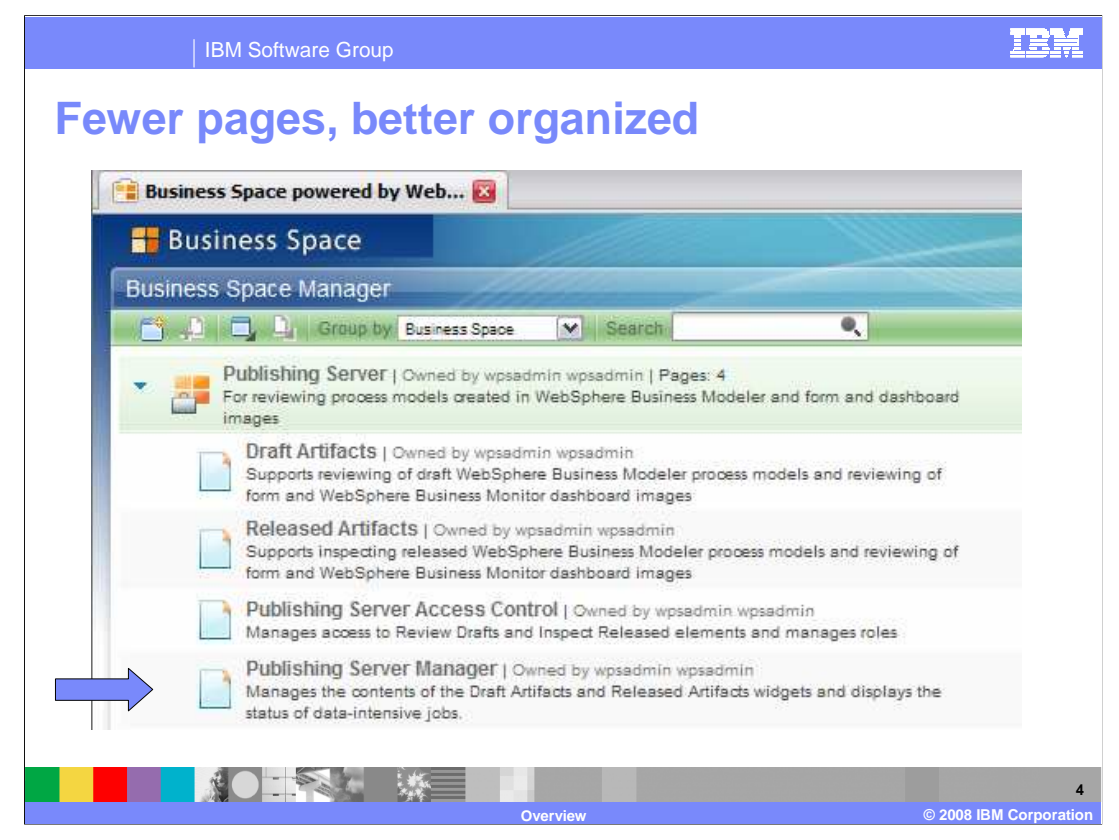

 As you begin to work with WebSphere Business Modeler Publishing Server V6.2 one of the first things you'll notice is that there are fewer pages in the reviewing template. All of the management functions have been consolidated to the Publishing Server Manager page.

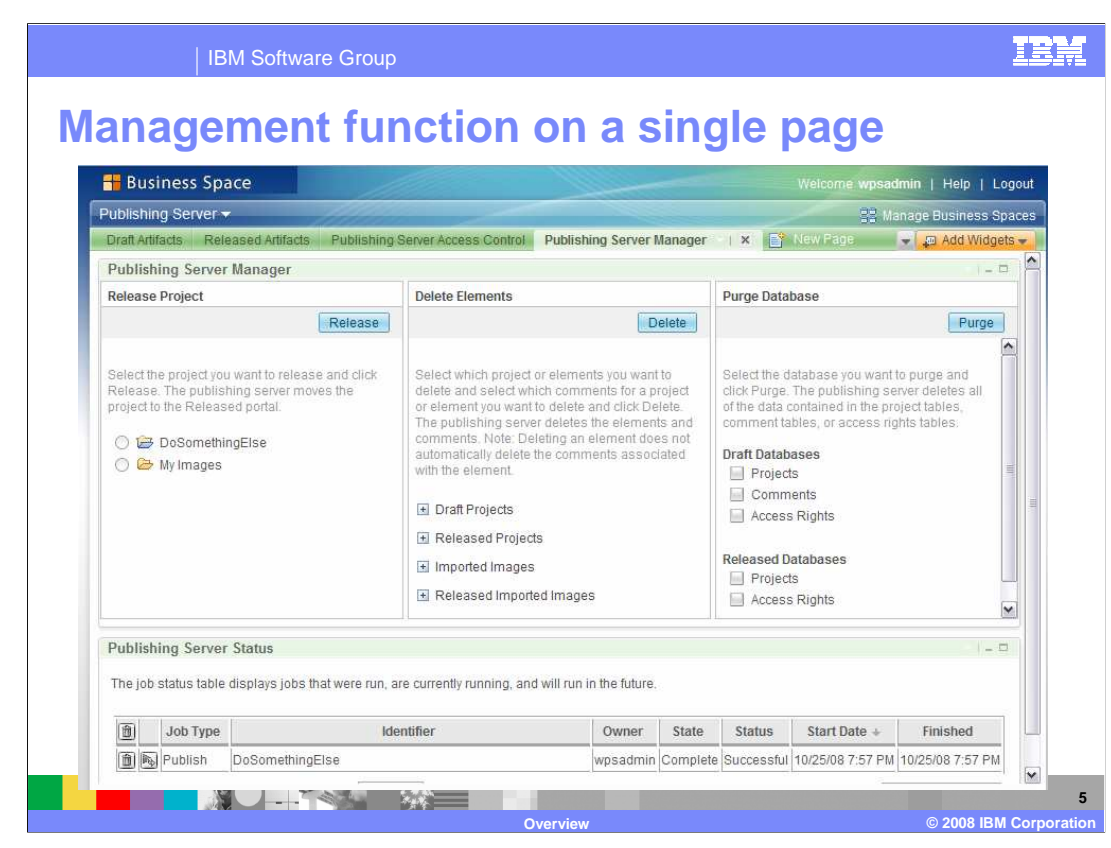

 Here you can see all of the management functions that have been consolidated onto the "Publishing Server Management" page.

All the same functions are still available but they are arranged more efficiently.

 In Business Space terminology, there are two widgets on this page, the Publishing Server Manager widget, and the Publishing Server Status widget.

 The Publishing Server Status widget keeps a running log of all the transactions, run against the publishing server. The administrator can easily see who published something, when it was published and if it was successful or not. They can also see what was deleted, purged, or promoted.

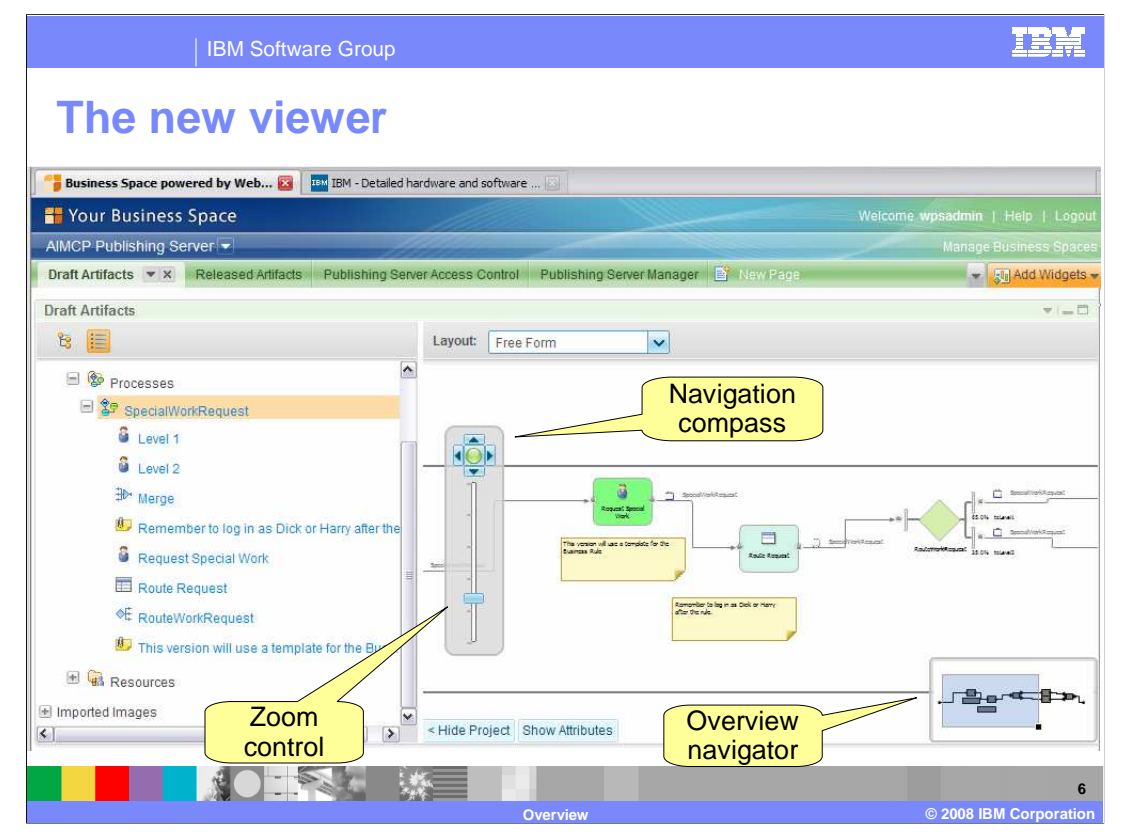

 The basic functions involved in reviewing draft projects and viewing release projects is essentially the same. How you go about it is significantly improved.

 The new Adobe Flash viewer provides a zoom function and a navigation compass for moving around the diagram.

 You can hide the project navigation tree with the "Hide Project" button, to get a bigger area to move around in while exploring your diagram.

 There is the "Show Attributes" button which provides quick access to process level attributes.

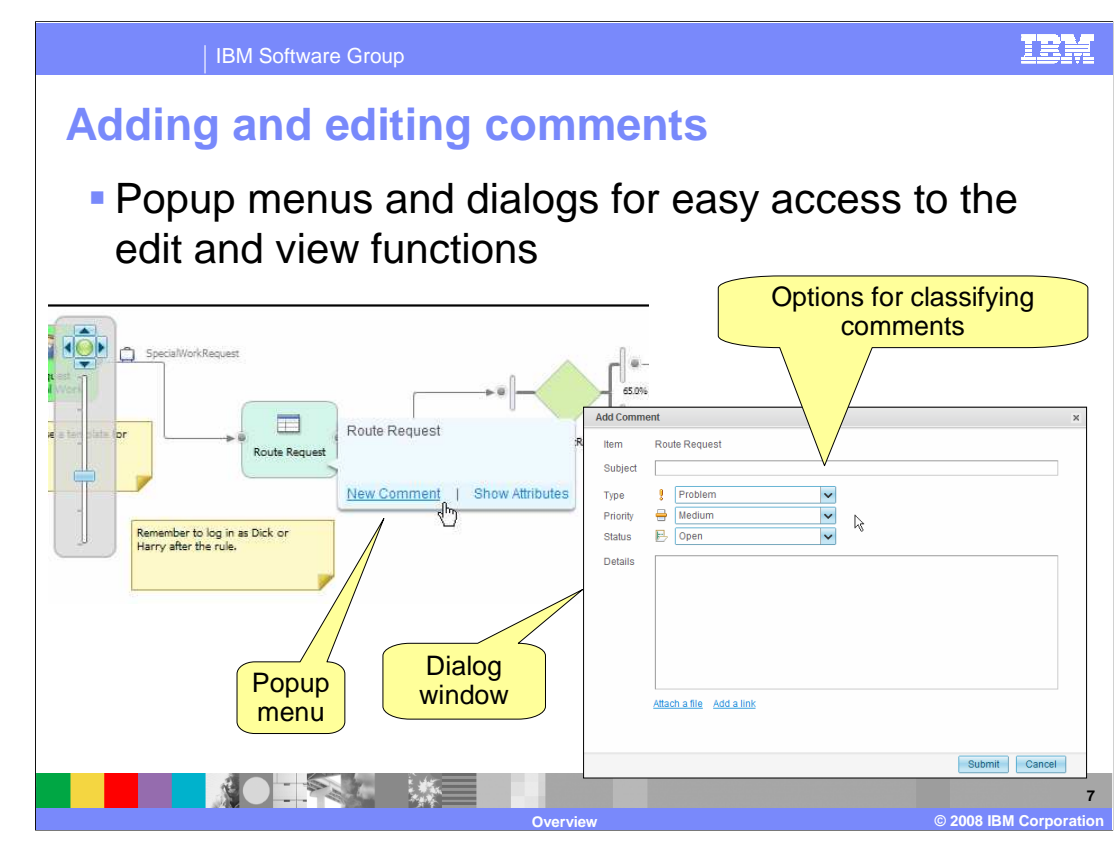

 Working with comments is easy with the use of popup menus and dialogs. There are also plenty of options for classifying your comments. They can be labeled as problems or suggestions, given a priority and even a state, such as open or closed.

 Over a period of time there will be many comments added by the reviewers. To manage the wealth of comments, there is a comment widget that comes with a full range of filtering and ordering capabilities.

## IBM Software Group

## **Show attributes**

**The show attributes presents the modeling element**  attributes in using a format that is familiar to the business user using WebSphere Business Modeler

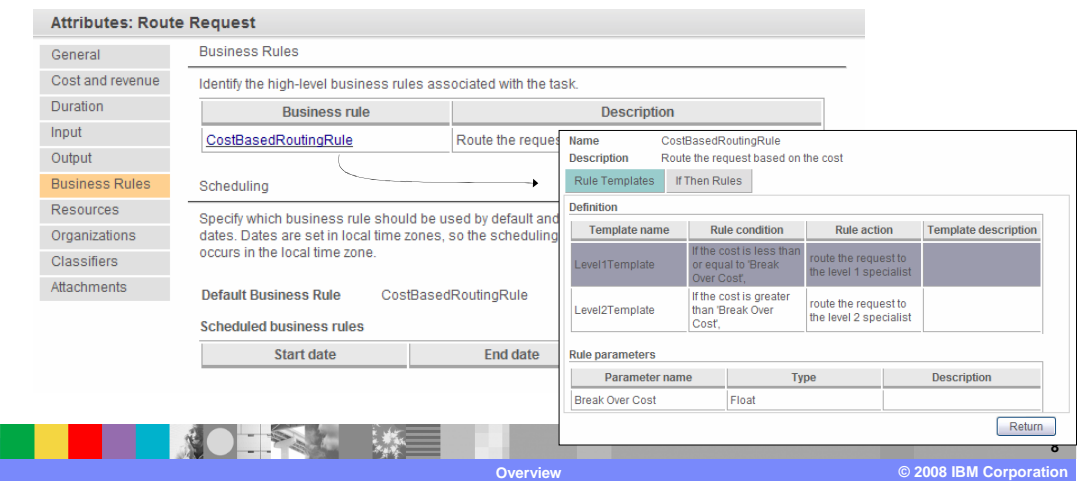

 Inspecting and understanding the attributes associated with a modeling element is much easier with the new popup dialog approach. The need to scroll around and resize Web pages is greatly reduced.

 Select the link for the CostBasedRoutingRule to bring up the details of the business rule, right in place. The interaction is much smoother and inline with the way it works in WebSphere Business Modeler or WebSphere Integration Developer, when browsing a business rule.

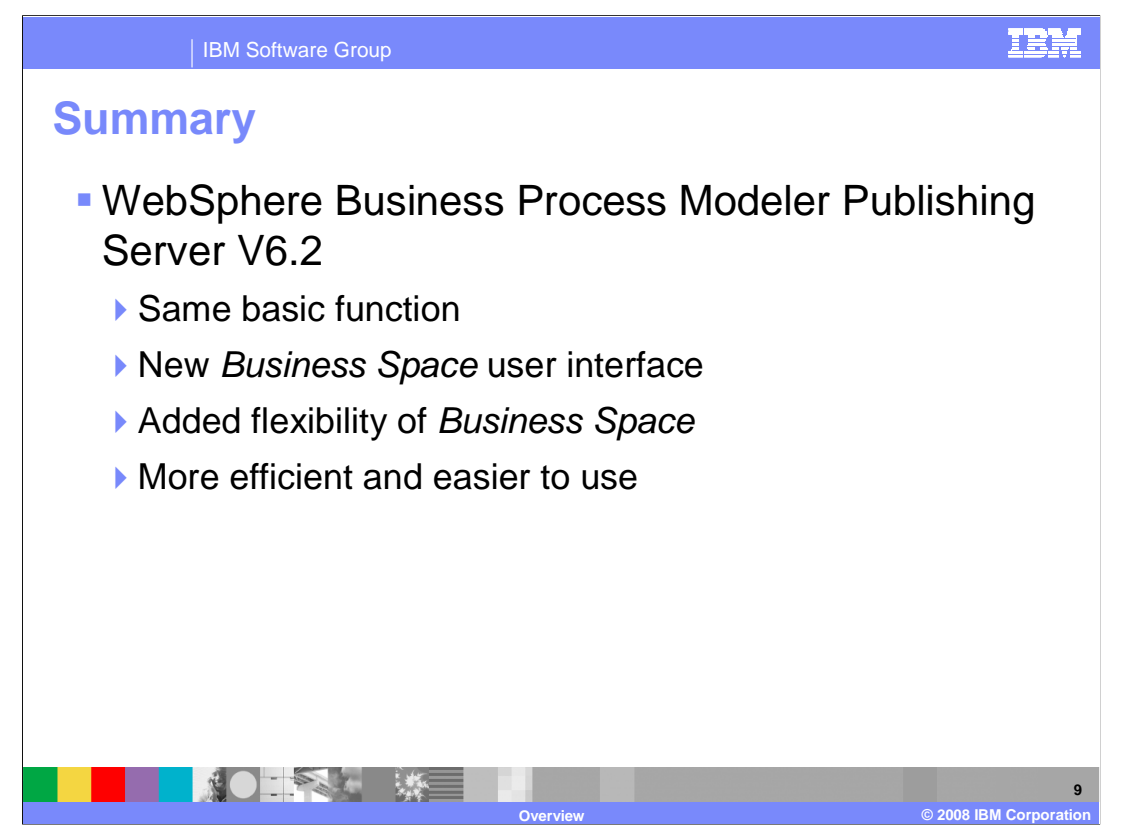

 WebSphere Business Modeler Publishing Server just got a lot better with V6.2. Much of the improvements came along with the new V6.2 Business Space but there are also significant improvements due to the re-architecting of the widgets to take advantage of new Web 2.0 features.

 Performance is improved and navigating large complex diagram is made easier. Swimlane views are now available, and there are tools to manage the viewing area and to manage the comments associated with modeling projects.

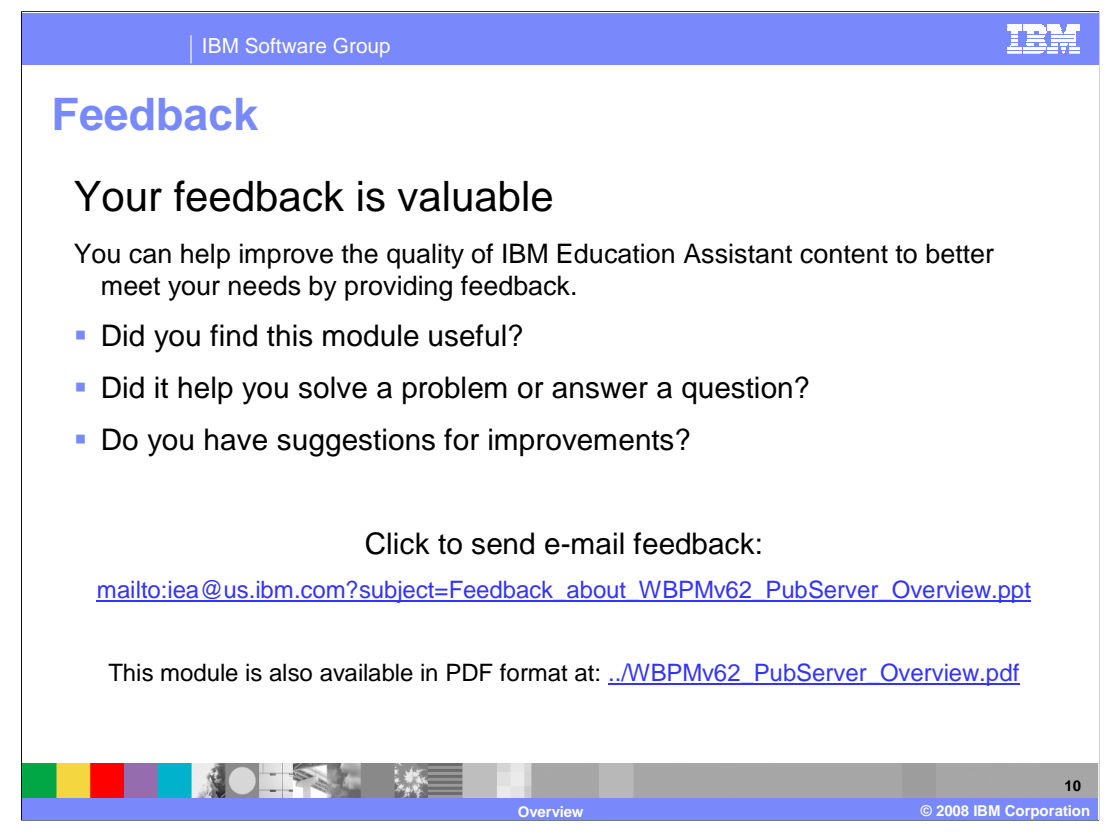

 You can help improve the quality of IBM Education Assistant content by providing feedback.

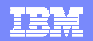

## **Trademarks, copyrights, and disclaimers**

IBM, the IBM logo, ibm.com, and the following terms are trademarks or registered trademarks of International Business Machines Corporation in the United States, other countries, or both: WebSphere

If these and other IBM trademarked terms are marked on their first occurrence in this information with a trademark symbol (® or ™), these symbols indicate U.S. registered or common law<br>trademarks owned by IBM at the time

Adobe, are either registered trademarks or trademarks of Adobe Systems Incorporated in the United States, other countries, or both.

Linux is a registered trademark of Linus Torvalds in the United States, other countries, or both.

Other company, product, or service names may be trademarks or service marks of others.

Product data has been reviewed for accuracy as of the date of initial publication. Product data is subject to change without notice. This document could include technical inaccuracies or<br>typographical errors. IBM may make

THE INFORMATION PROVIDED IN THIS DOCUMENT IS DISTRIBUTED "AS IS" WITHOUT ANY WARRANTY, EITHER EXPRESS OR MPLIED. IBM EXPRESSLY DISCLAIMS ANY<br>WARRANTIES OF MERCHANTABILITY, FITNESS FOR A PARTICULAR PURPOSE OR NONINFRINGEMEN

IBM makes no representations or warranties, express or implied, regarding non-IBM products and services.

The provision of the information contained herein is not intended to, and does not, grant any right or license under any IBM patents or copyrights. Inquiries regarding patent or copyright<br>licenses should be made, in writin

IBM Director of Licensing IBM Corporation North Castle Drive Armonk, NY 10504-1785 U.S.A.

Performance is based on measurements and projections using standard IBM benchmarks in a controlled environment. All customers have used in the measurement in the measurement of a measurement of the measurement of the measu

© Copyright International Business Machines Corporation 2008. All rights reserved.

Note to U.S. Government Users - Documentation related to restricted rights-Use, duplication or disclosure is subject to restrictions set forth in GSA ADP Schedule Contract and IBM Corp.

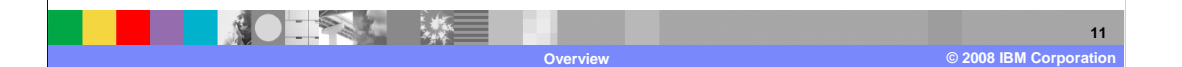